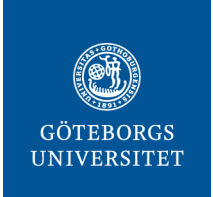

# **University of Gothenburg's learning management system (GUL)**

GUL is a web-based platform with events and virtual rooms for information, communication and collaboration between teachers and students. To access the full content of the course/ program at GUL you need login to the Student Portal and a course registration. Prior to that, you can look for your course / program on GUL's open pages www.gul.gu.se

### **Login via the Student Portal**

After you have activated your Student Account and are registered, you can reach GUL via studentportal.gu.se/english. If you have questions concerning your login to the Student portal you will find information here: studentportal.gu.se/english/new-student.

#### **I cannot find my course/event**

GUL is only used in some courses and programmes. Check with your course administrator or teacher to see if the platform is used. Also note, it is usually only when you are registered for the course in Ladok that you have full access to the event inside GUL.

#### **Support**

For questions regarding your course or your program, please contact your course administrator or teacher.

For technical issues related to the learning platform, contact gulsupport $(a)$ gu.se

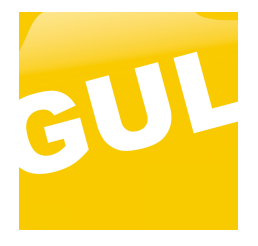

#### **App**

There is a dedicated app for GUL that you can download for your Android or iOS phone. Search for Ping Pong Mobile in the App Store/Google Play. When you start the app choose *Göteborgs universitet* in the list, and log in as usual with your login information. Via the app, you can for example get push notifications with current information, download documents and send instant messages to teachers and fellow students. If you have another smartphone than an iOS or an Android phone, use your mobile browser and go to: m.pingpong.net.

## **The web pages GUL support for student**

You can find support pages for students via this page: **www.gul.gu.se.** Click on the link right under the button *Login to GUL*. See image below.

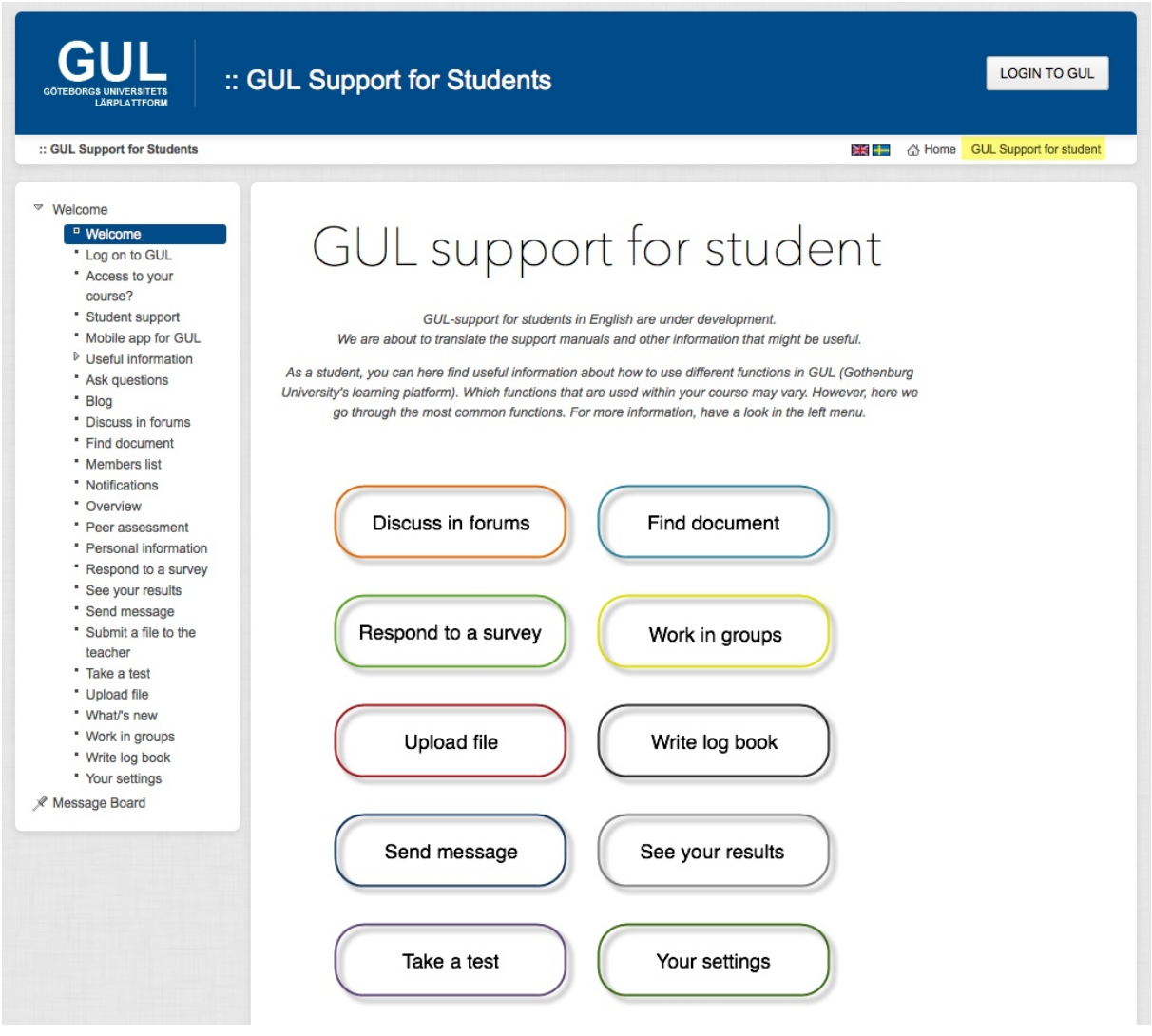